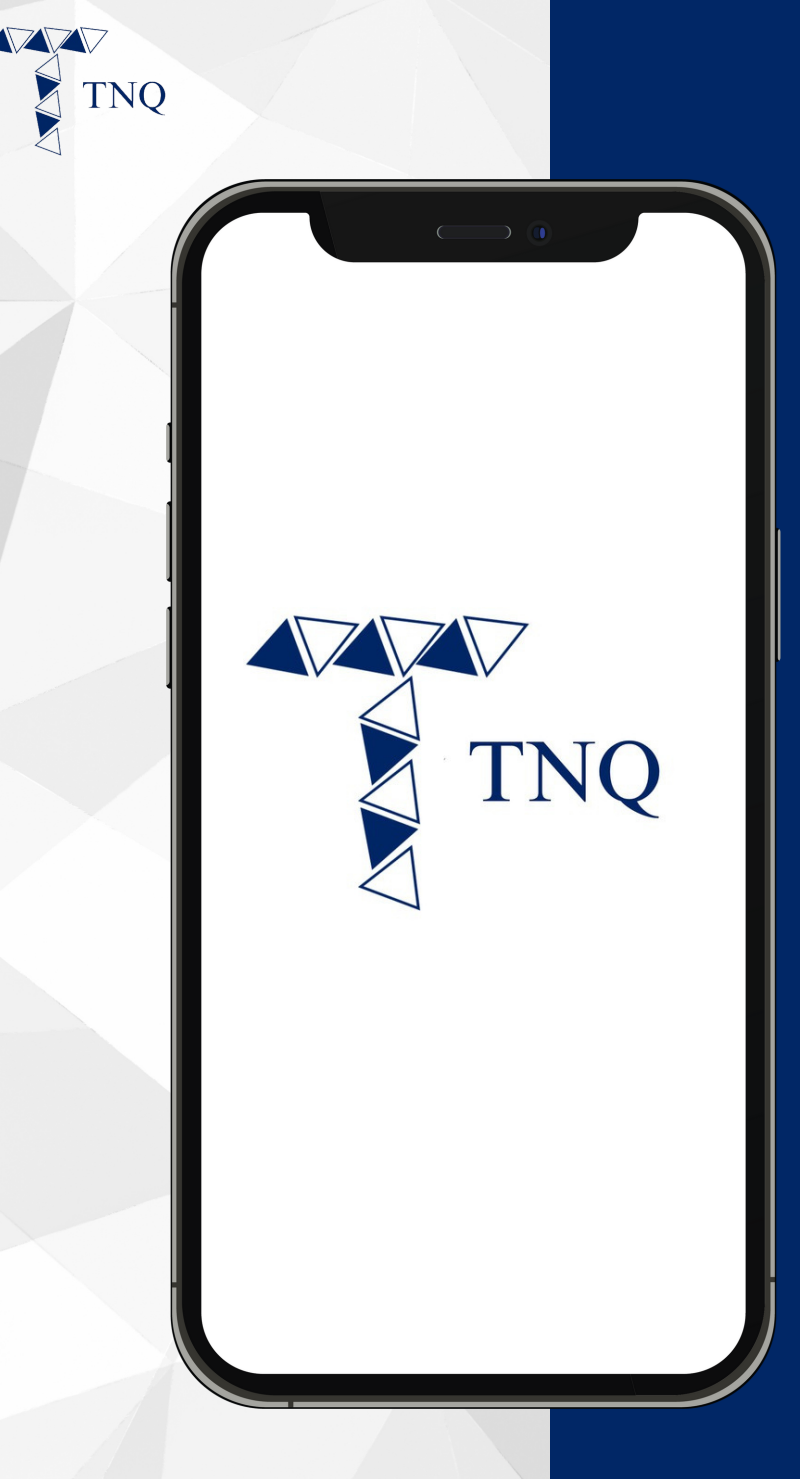

#### **How to:**

**Register TNQ Token Account**

TNO TOKEN | 2024

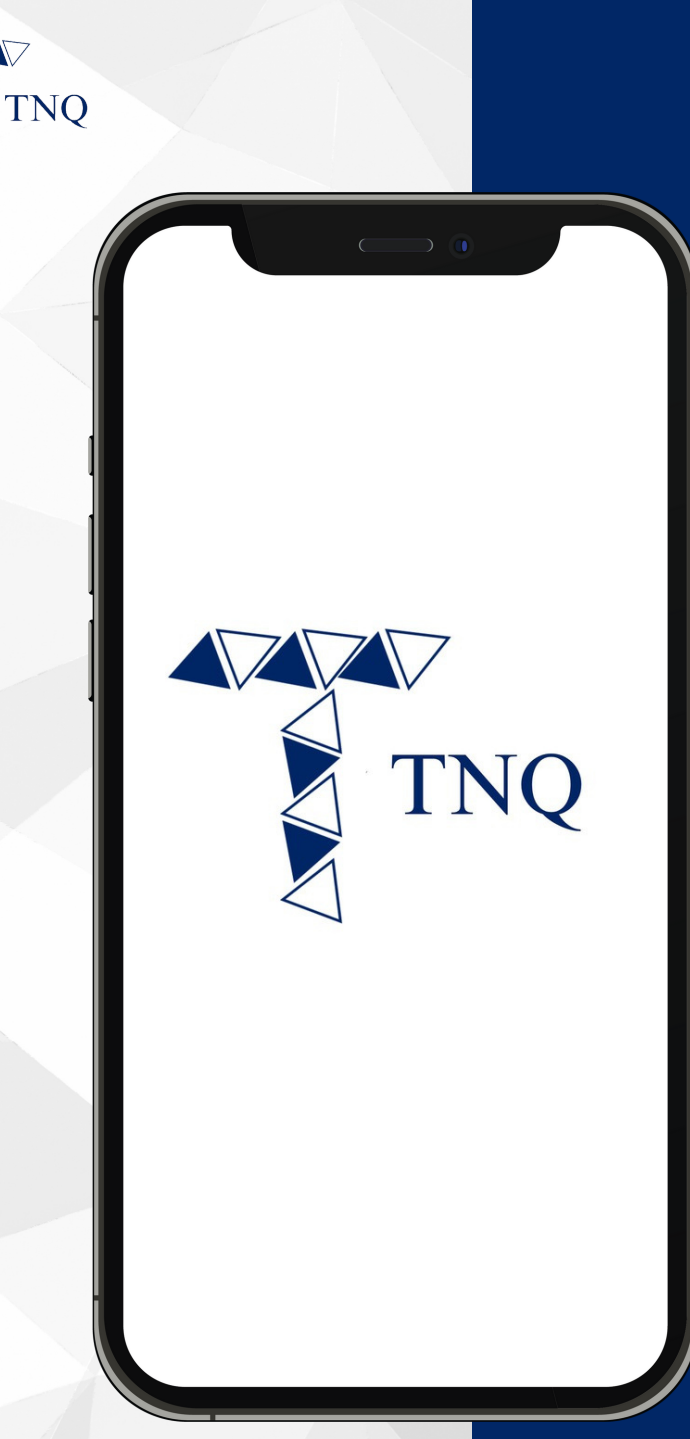

### **Register with a Referral link**

**Please note that a referral code is a must in order to proceed with registration.**

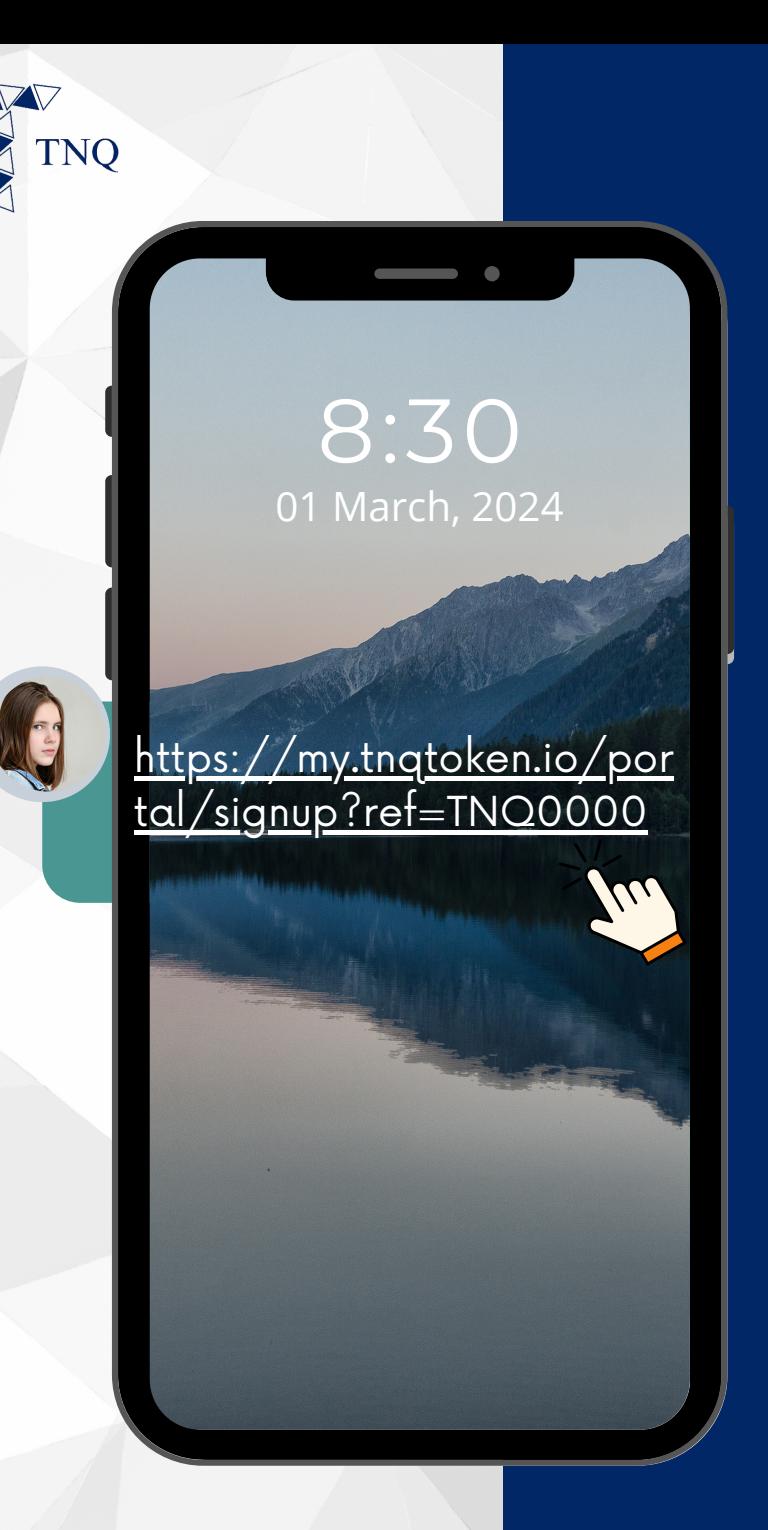

## **Step 1:**

#### **Click on the Referral Link**

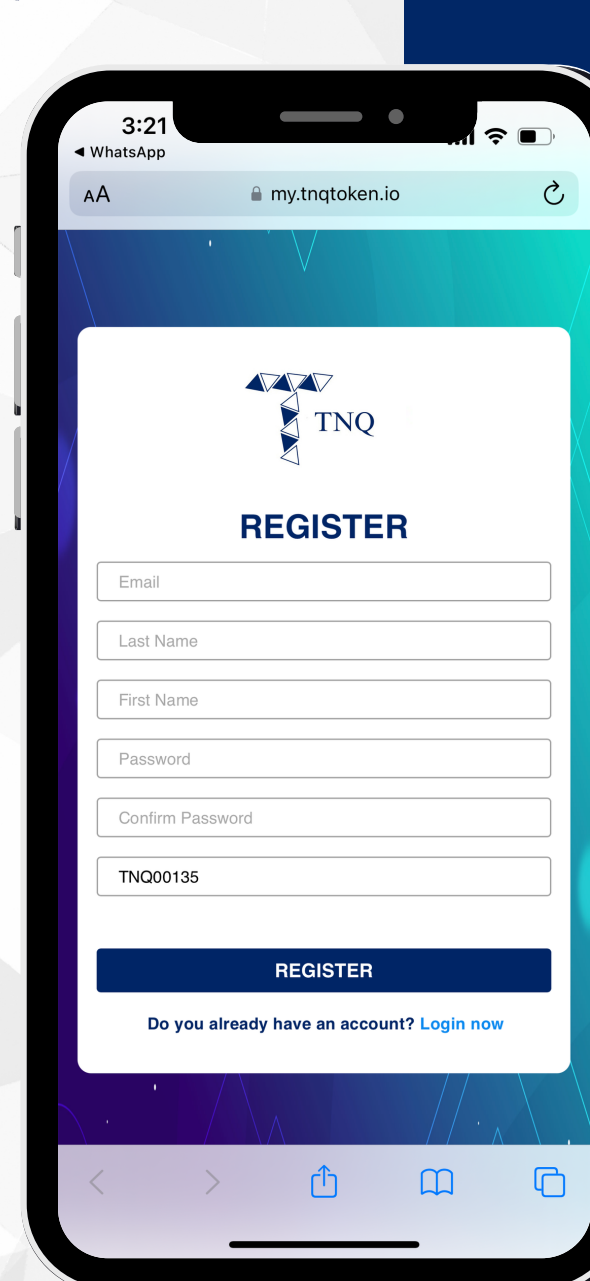

**TNO** 

## **Step 2:**

#### **Fill in Your Personal Details**

**Please note that the referral code will be filled automatically if you are using a referral link.**

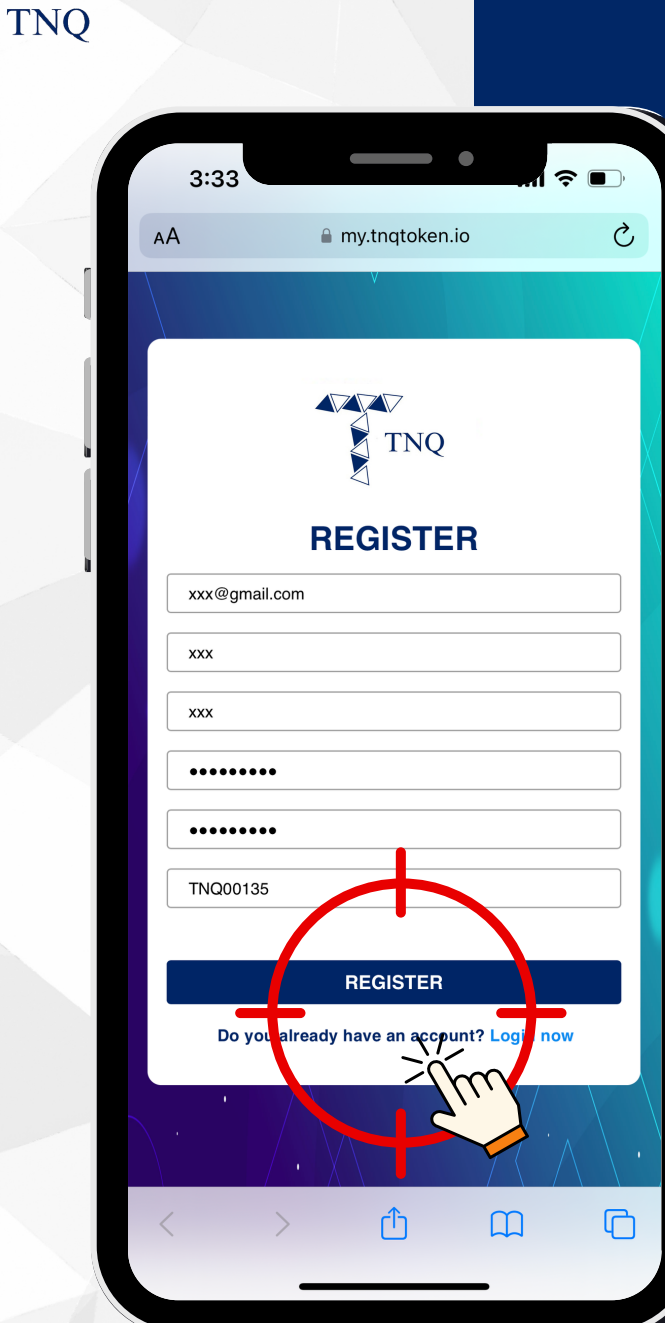

## Step 3:

# Click on the "Register"<br>Button

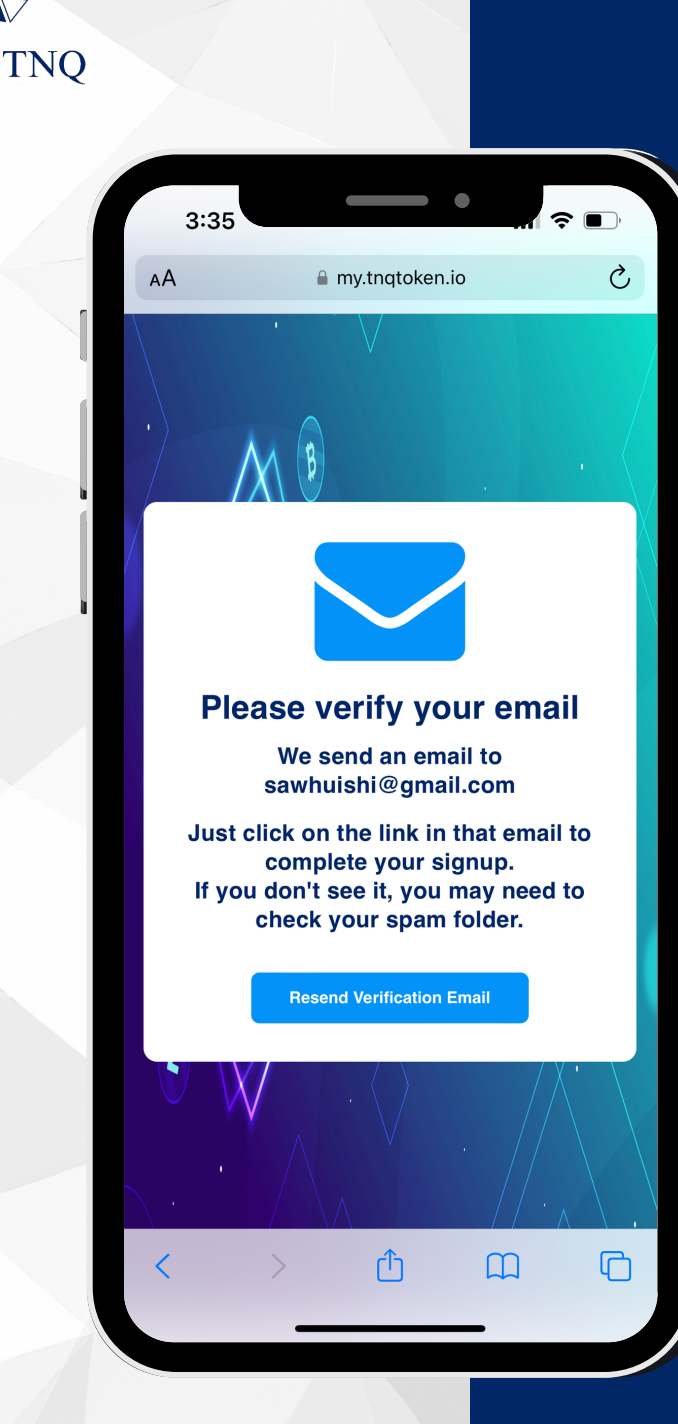

## **Step 4:**

**Check Your Email for Verification Message**

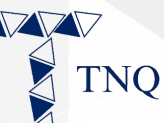

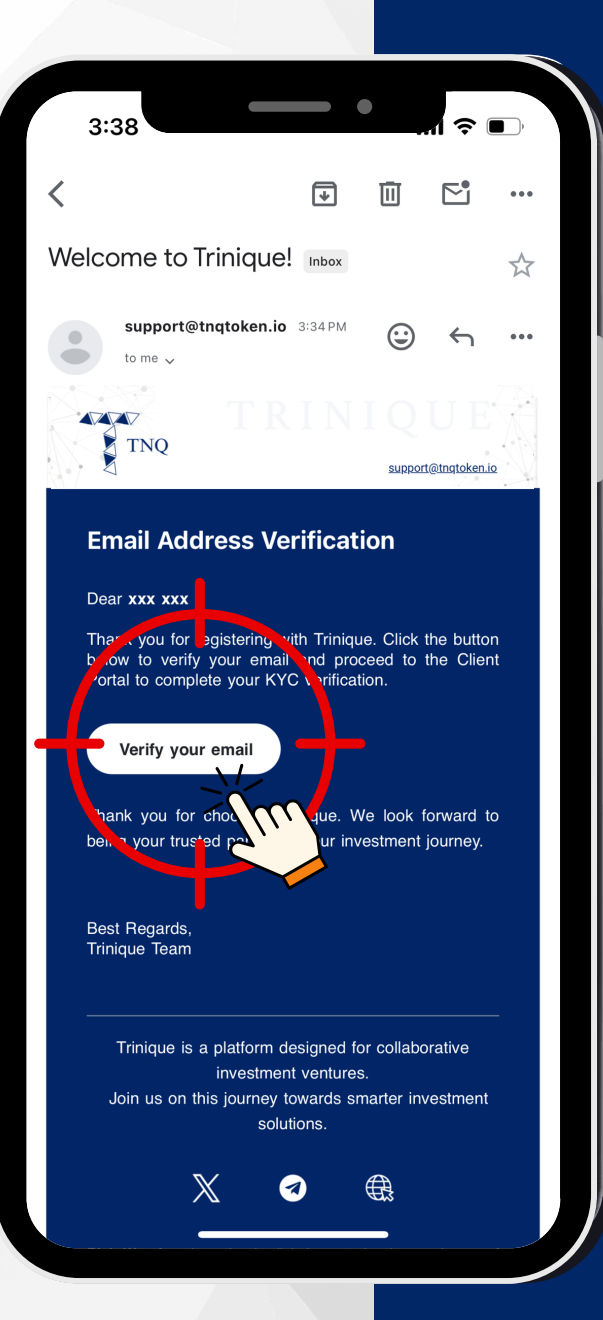

# **Step 5:**

#### **Click on "Verify your email"**

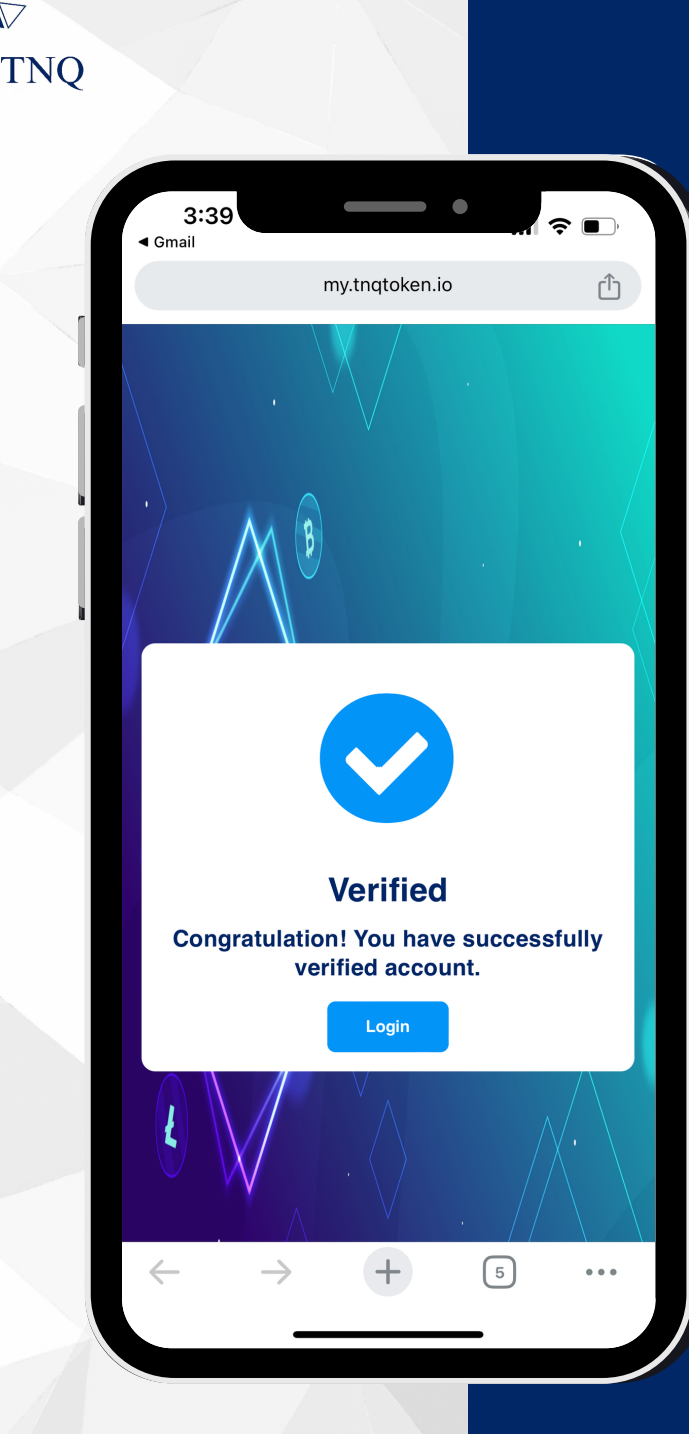

# **Step 6:**

#### **Account Registration Successful**

**You may proceed to account login now.**

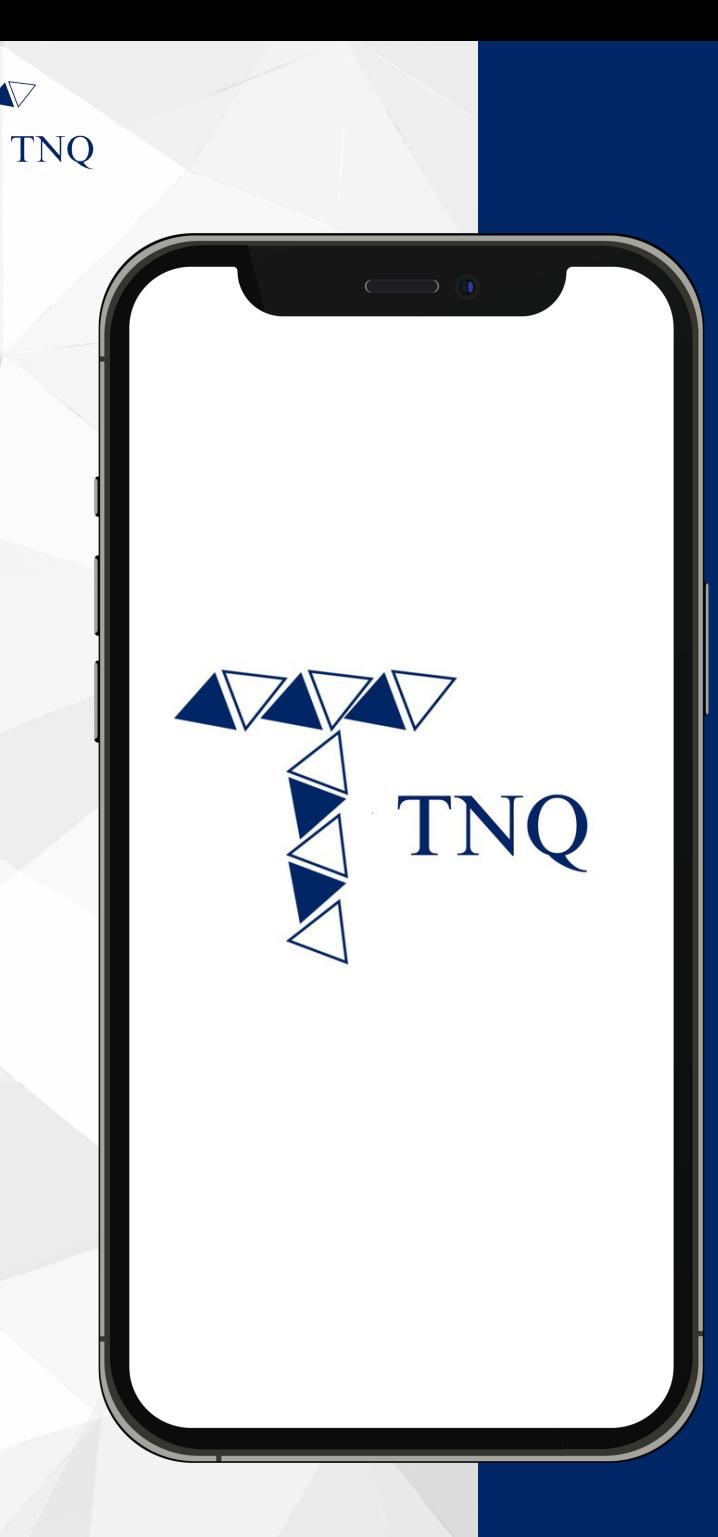

#### **Register with a Referral Code**

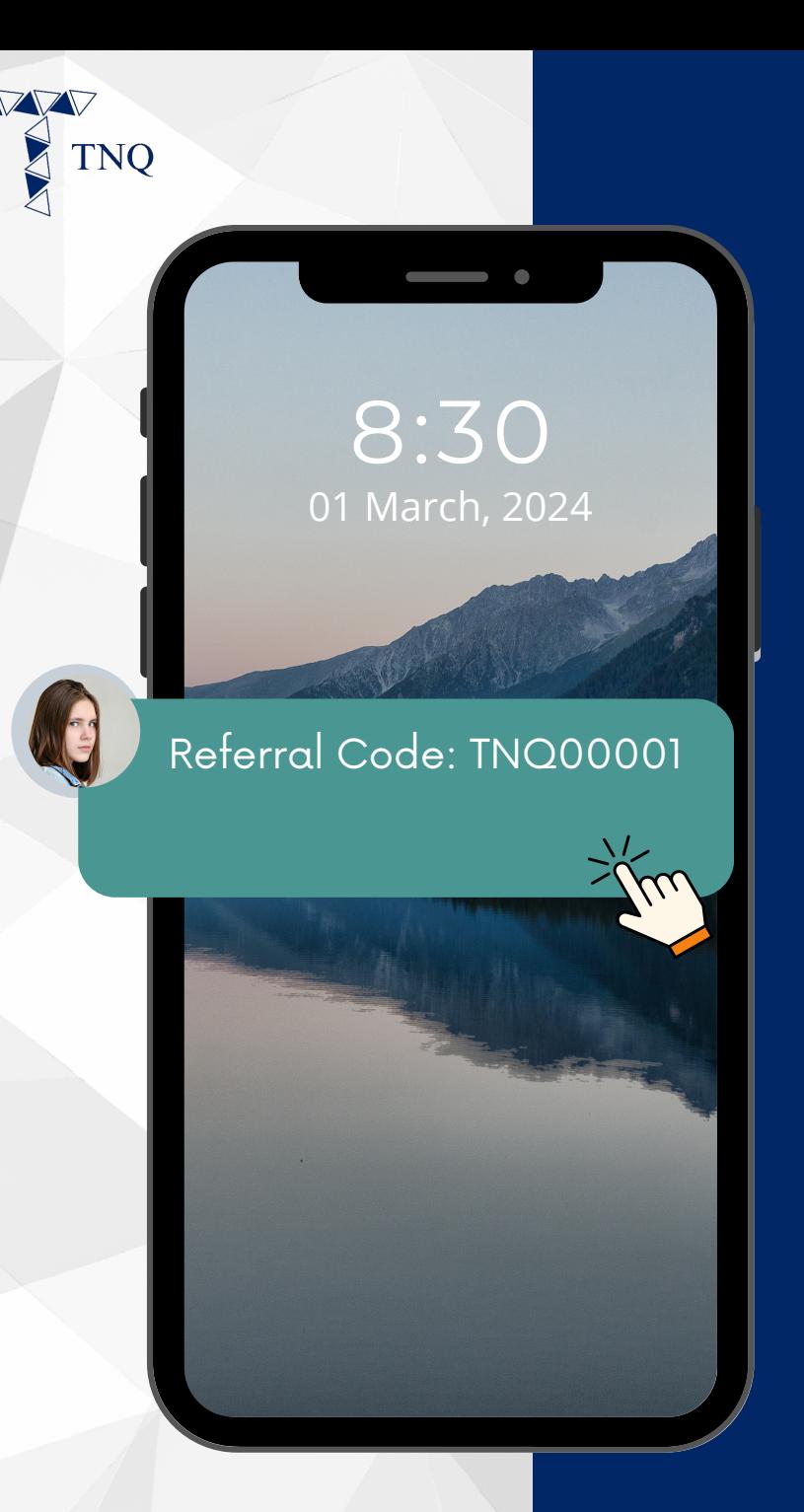

## **Step 1:**

**Get the Referral Code from Your Referral**

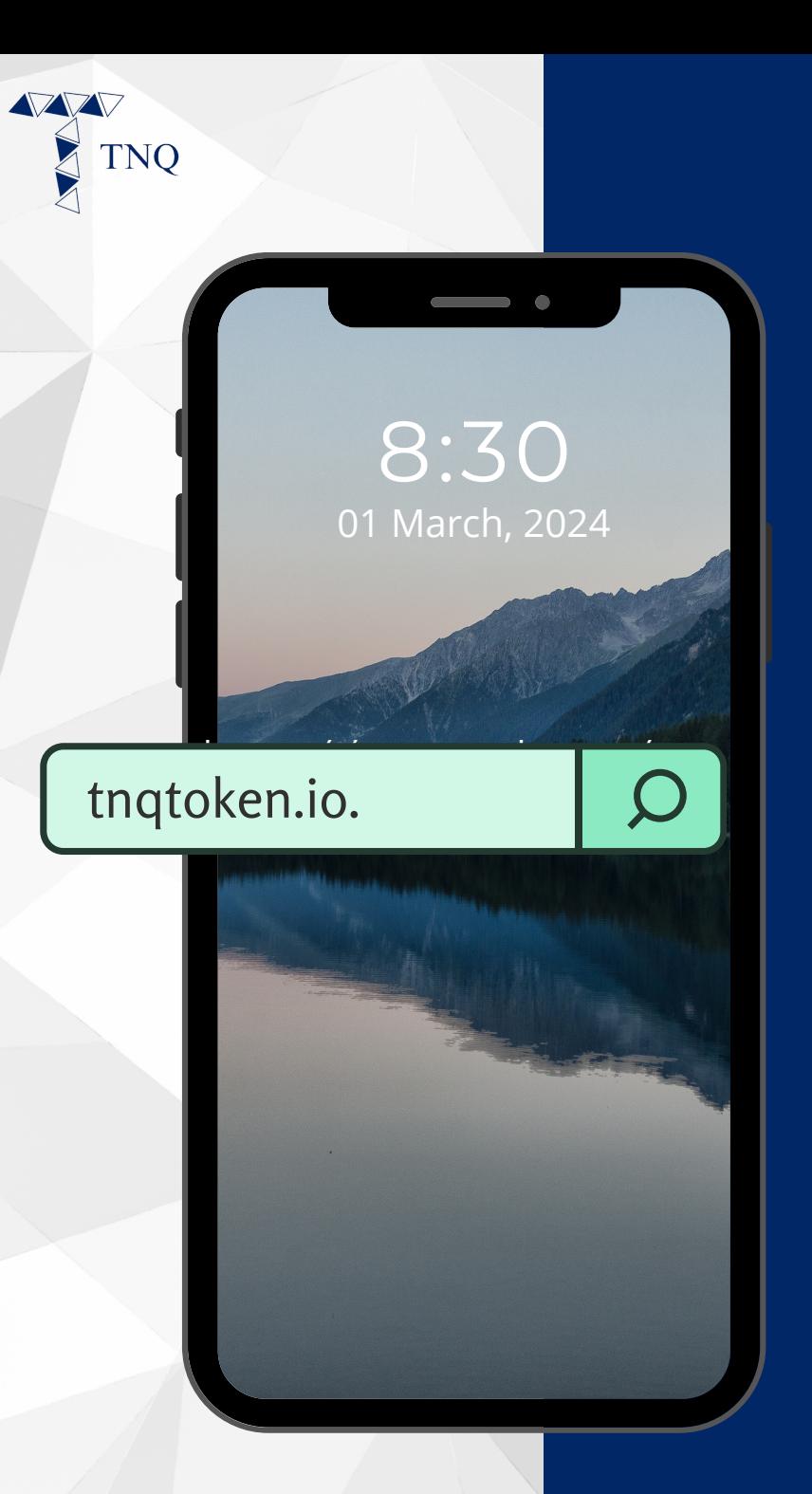

## **Step 2:**

Open your **Web Browser** and Navigate to tngtoken.io.

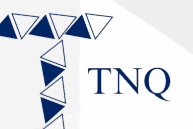

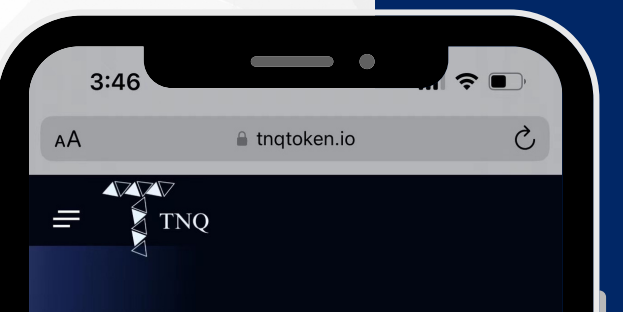

**Experience Pioneering Fund Tokenization With TNQ Token** 

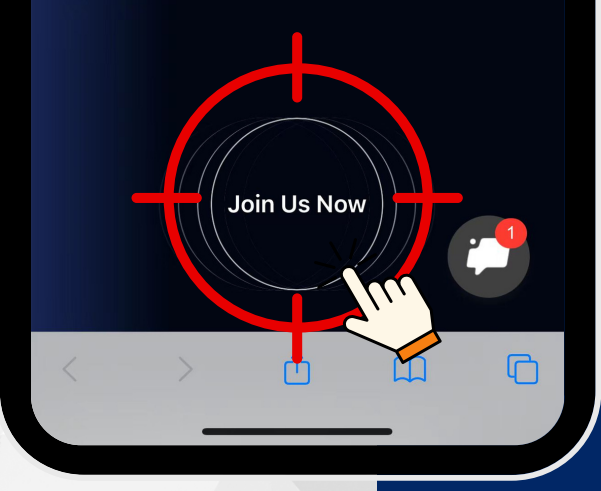

## **Step 3:**

### **Click on "Join Us Now"**

TNQ TOKEN I 2024

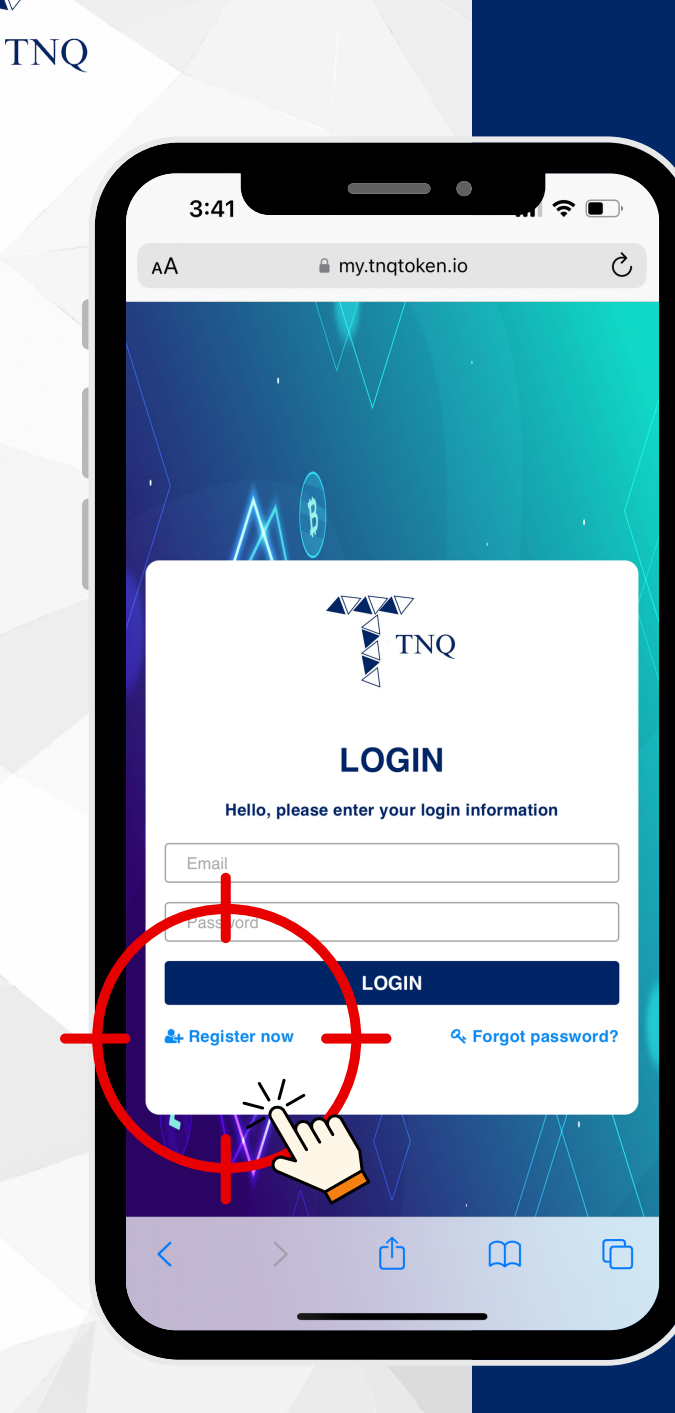

**AZAZA** 

# Step 4:

Click on "Register<br>now"

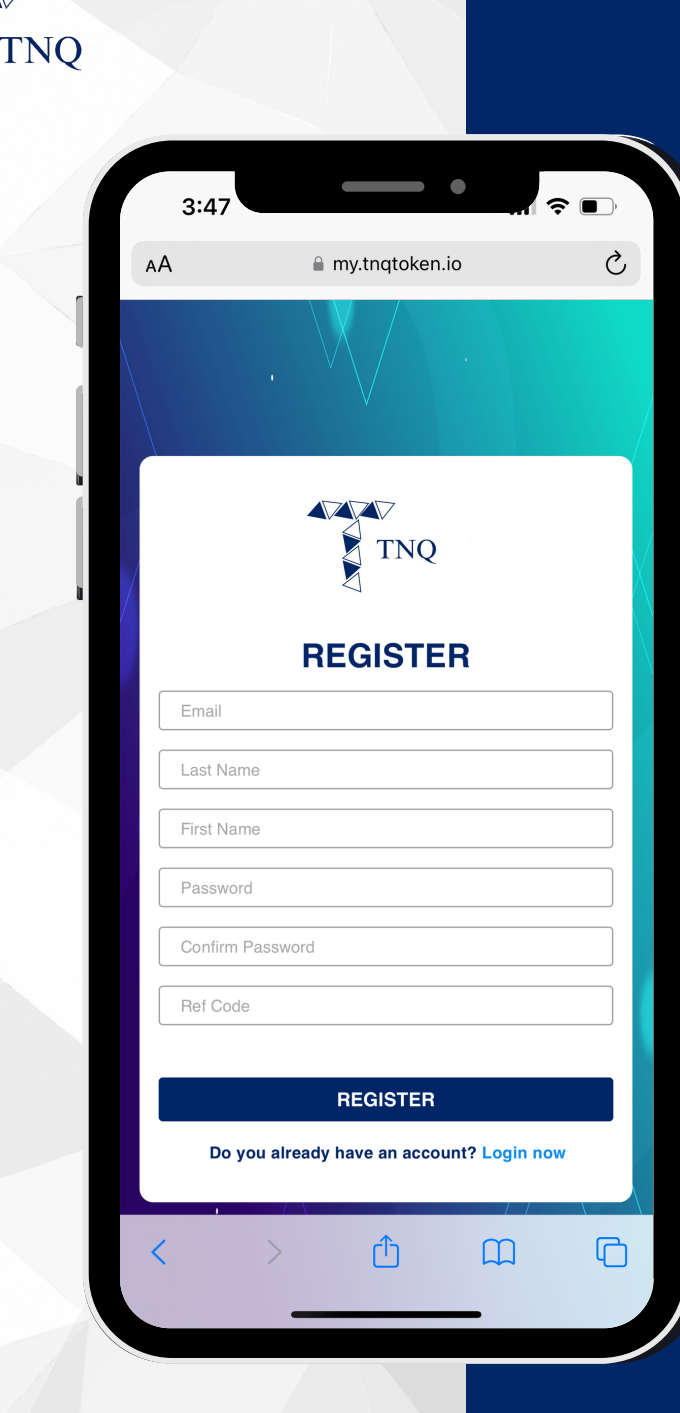

# **Step 5:**

#### **Fill in Your Personal Details and Referral Code**

**Please note that if you are NOT using a referral link to register, you have to key in the referral code (E.g. TNQ00001) manually at "Ref Code" column.**

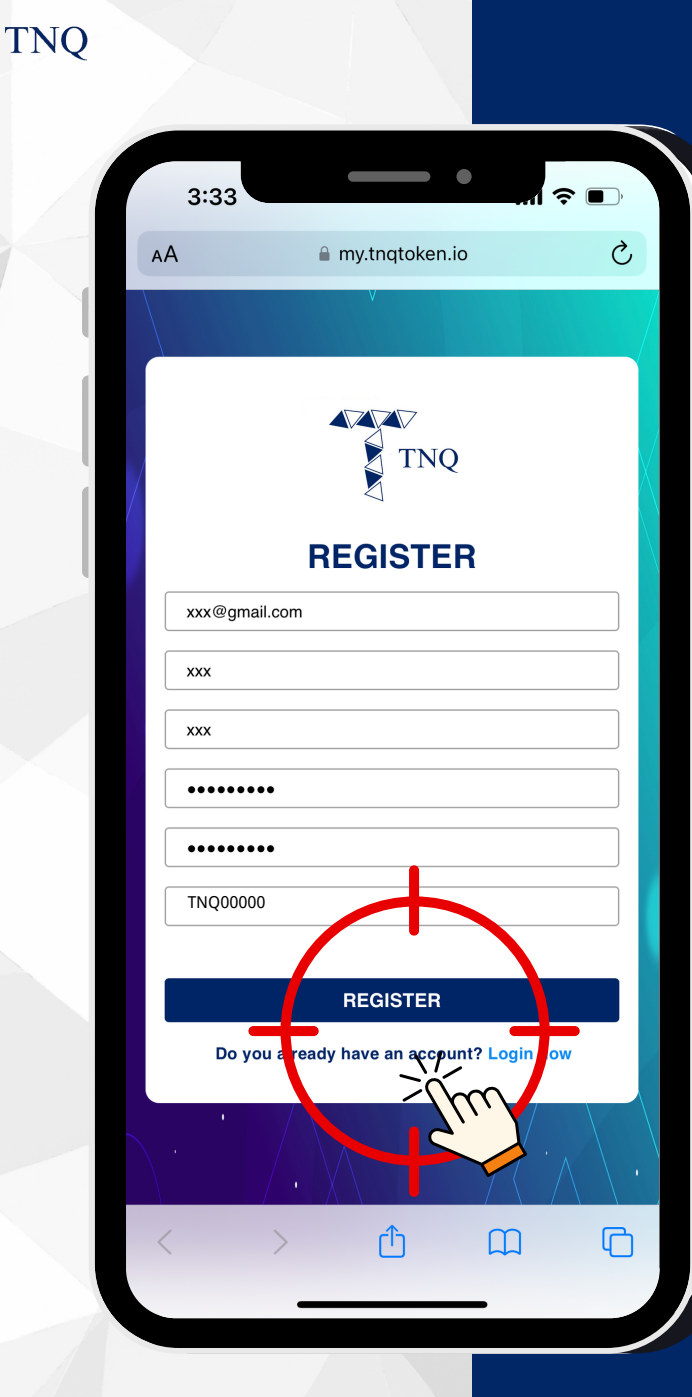

## **Step 6:**

# **Click on the** "Register"<br>Button

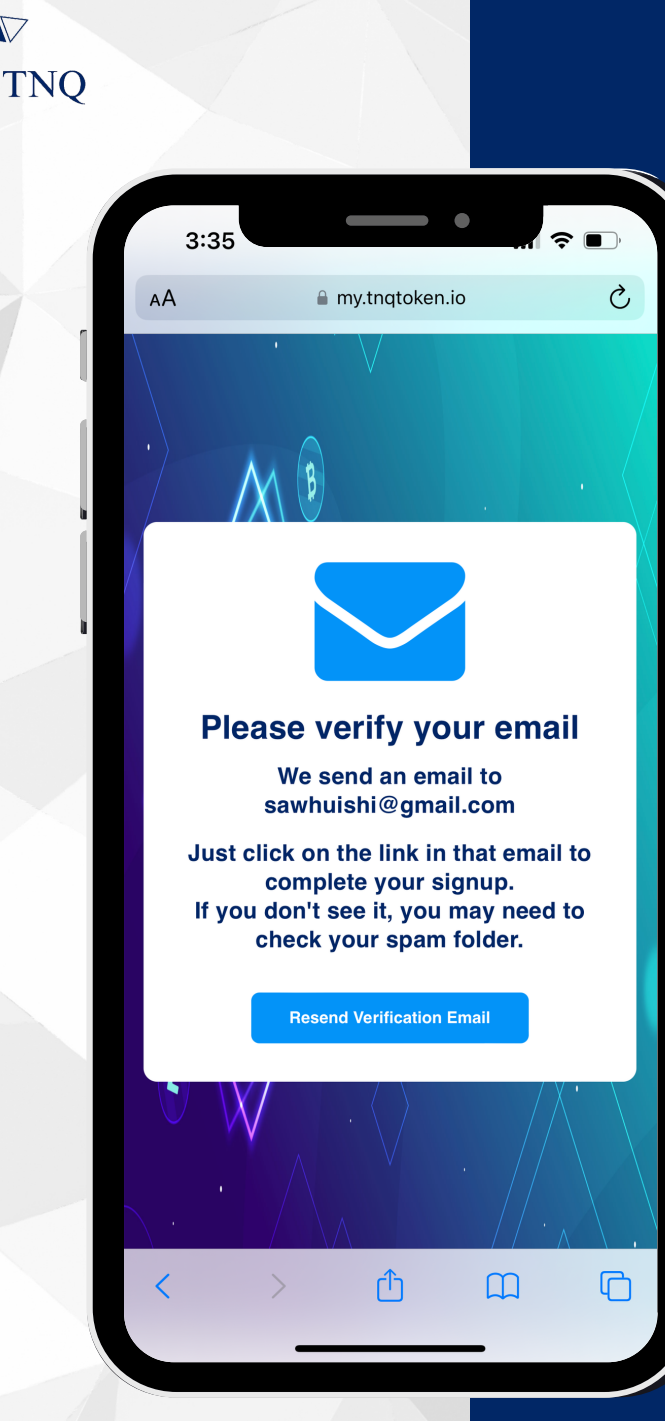

# **Step 7:**

**Check Your Email for** Verification Message

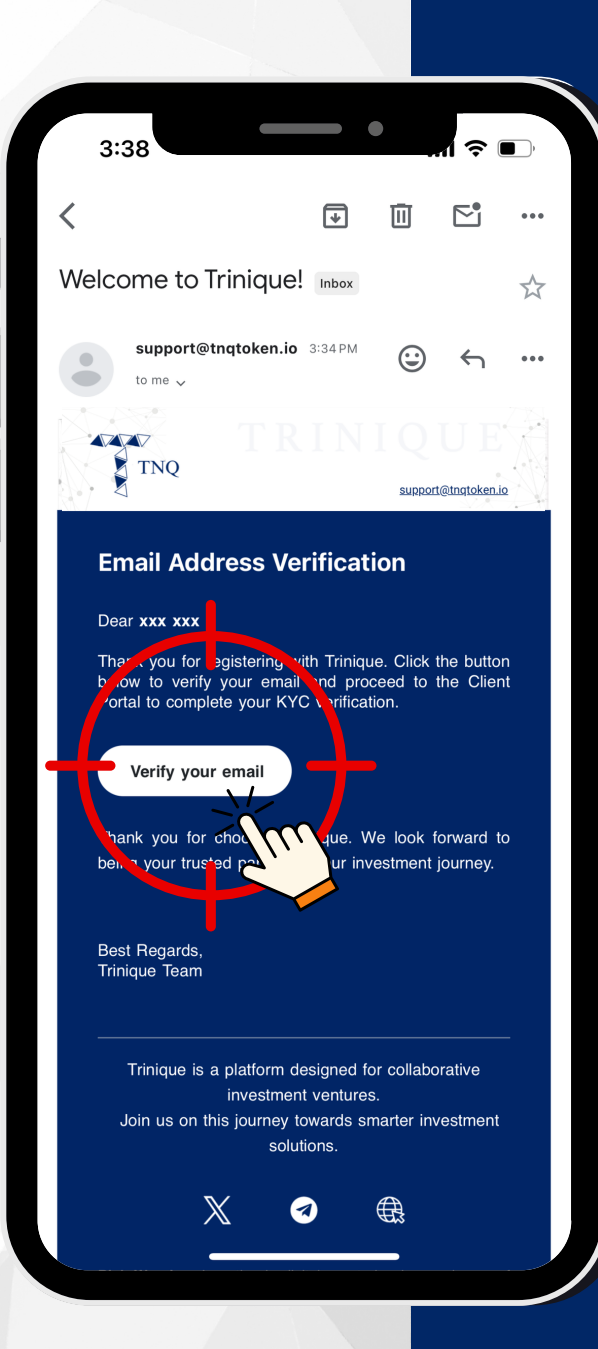

## **Step 8:**

#### **Click on "Verify your email"**

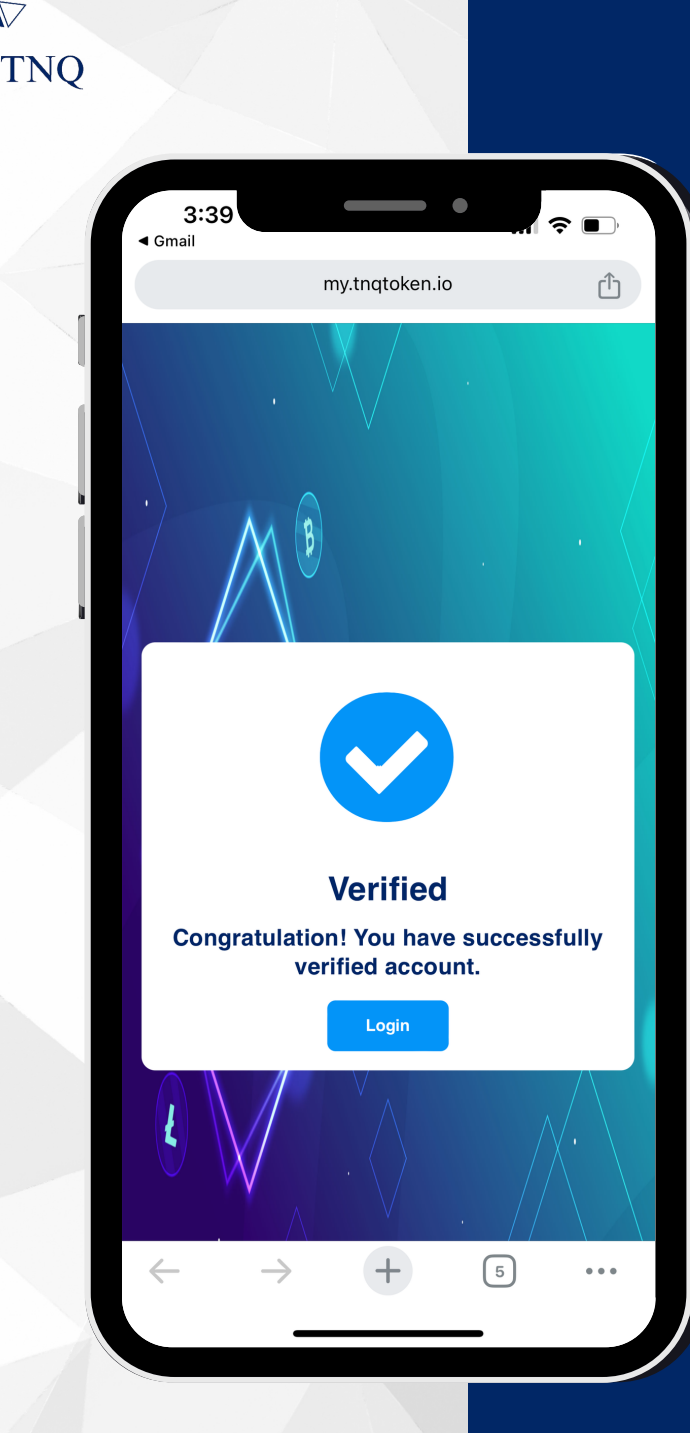

# **Step 9:**

#### **Account Registration Successful**

**You may proceed to account login now.**